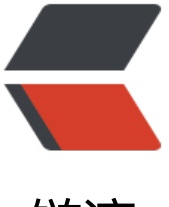

链滴

# linux 下部署 kk-fil[eview](https://ld246.com)(文档在线预览) 记 录

作者: StefanYang

- 原文链接:https://ld246.com/article/1542102941485
- 来源网站: [链滴](https://ld246.com/member/StefanYang)
- 许可协议:[署名-相同方式共享 4.0 国际 \(CC BY-SA 4.0\)](https://ld246.com/article/1542102941485)

**Linux 版本 CentOS 7.4**

## **安装JDK8**

可以查看这篇文章: # Cenos7安装JDK8

# **安装OpenOffice**

a. 将下载好的安装包 Apache OpenOffice 4.1.5 Linux x86-64 install-rpm zh-CN.tar.gz 放到Linu 目录下解压:

tar -zxvf Apache\_OpenOffice\_4.1.5\_Linux\_x86-64\_install-rpm\_zh-CN.tar.gz

b. 进入解压目录 zh-CN/RPMS/

cd zh-CN/RPMS/

c. 执行安装命令

rpm -ivh \*.rpm

d. 进入openOffice安装目录

cd /opt/openoffice4/program/

e. 开启openOffice服务

./soffice -headless -accept="socket,host=127.0.0.1,port=8100:urp;" -nofirststartwizard & 表 在本地开启openOffice服务,端口为8100。

ps -ef|grep soffice 查看进程是否开启正确,然后杀死这个进程 kill ? 以免程序起不来

#### **安装redis**

可以查看这篇文章:# Centos7安装Redis

## **运行**

1. 运行jar包(注意修改[配置文件\)](http://www.honeybee.top/articles/2018/11/15/1542273208201.html)

nohup java -jar 文件名.jar &

\*\*&代表在后台运行

\*\*nohup 意思是不挂断运行命令,当账户退出或终端关闭时,程序仍然运行

b. 可通过jobs命令查看后台运行任务

c. 如果想将某个作业调回前台控制,只需要 fg + 编号即可: fg ?

d. 查看某端口占用的线程的pid: netstat -nlp |grep :9181

2. 如果出现中文乱码可能是因为以下两个原因。

reason1: 操作系统的默认语言是英语, 需要修改成中文的.

reason2: 如果操作系统已经是中文的了,那就是缺少字体库.

解决:

a.查看当前语言包: `locale`

b.查看系统拥有的语言包: `locale -a` (zh CN.UTF-8是简体中文, 如果没有zh CN.UTF-8,就安装语言

,如果仔仕可以且接设置) c.安装简体中文语言包: `yum install kde-l10n-Chinese` d.设置为中文: 临时修改, 重启服务器之后就会还原之前的设置: `LANG="zh CN.UTF-8"` #修改 中文 e.永久修改 1) `vi /etc/locale.conf` 加下面内容到第一行,设置中文 `LANG=zh\_CN.UTF8` 然后 source /etc/ ocale.conf 2) `localectl set-locale LANG=zh\_CN.UTF8` 其它:修改时区为亚洲上海 `ln -sf /usr/share/zoneinfo/Asia/Shanghai /etc/localtime` f:添加字体到 /usr/share/fonts 里面 \*\*windows系统的字体库在 C:\Windows\Fonts 下面,需要的字体拷贝到linux即可\*\* g:建立字体缓存 进入字体存放目录: `cd /usr/share/fonts`; `mkfontscale` PS: 如果command not found, 需要自行安装 `yum install mkfontscale`; `mkfontdir`; fc-cache PS:如果提示command not found, 需要自行安装 yum install fontconfig; fc-list PS:查看系统字体 fc-list :lang=zh PS:查看系统中文字体

- h: 重启计算机(好像需要重启计算机才会生效)
	- `reboot`
- i: 如果重启后没有生效,把/usr/share/fonts 下面的字体文件改为可执行 `chmod 755 \*.ttf` 然后再`mkfontscale`,`mkfontdir`, #fc-cahce `reboot`重启

#### **设置开机启动jar**

1. 编写shell脚本, vi /etc/init.d/myservice.sh, 示例如下:

```
#!/bin/bash
#chkconfig: 2345 85 15
#description: auto run fileonline.jar
```

```
#project name
RUN_NAME="fileonline.jar"
#jar location
JAVA_OPTS=/data/jar/fileonline.jar
```

```
#start
start() {
      cd /data/jar
     nohup java -jar $RUN_NAME &
      echo "$RUN_NAME started success."
}
#stop
stop() {
     echo "stopping $RUN_NAME ..."
     kill `ps -ef|grep $RUN_NAME|grep -v grep|grep -v stop|awk '{print $2}'`
}
```

```
case "$1" in
```

```
 start)
    start
   \dddot{a} stop)
    stop
  \frac{1}{H} restart)
    stop
    start
  \frac{1}{H} *)
       echo "Userage: $0 {start|stop|restart}"
       exit 1
```
esac

2.设置脚本可执行 cd /etc/init.d chmod 755 myservice.sh

- 3.加入chkconfig管理 chkconfig --add myservice.sh
- 4.添加开机自启动 chkconfig myservice.sh on